# **Contents**

| 1. Introduction - OSI and TCP/IP      | 1  |
|---------------------------------------|----|
| 2. Cisco IOS Essentials               | 2  |
| 3. Router Password Recovery           | 3  |
| 4. IPv4 Addressing                    | 4  |
| 5. IPv6 Addressing                    | 6  |
| 6. Subnetting                         | 7  |
| 7. Routing Protocols – EIGRP and OSPF | 10 |
| 8. Network Address Translation (NAT)  | 11 |
| 9. Access Control Lists (ACLs)        | 12 |
| 0. VLANs and VTP                      | 13 |
| 1. Frequently Used Commands           | 14 |

### Cisco™ CCENT: OSI and TCP/IP

## **OSI MODEL**

Application: Responsible for identifying and establishing the availability of desired comm partner and verifying sufficient resources exist for comm. Ex: FTP, SMTP

**Presentation:** Responsible for presenting the data in standard formats. Some Presentation layer standards are JPEG, MPEG, MIDI, PICT, Quick Time, TIFF.

Session: Responsible for co-ordinating communication between systems/nodes. Some of the session layer protocols and interfaces: NFS, RPC, SQL, ASP, DNA SCP

Transport: Responsible for multiplexing upper-layer applications, session mgmt tearing down of virtual circuits, flow control and to maintain data integrity.

Network: Responsible for sending packets from the source network to the destination network using routing methods. Routers work at network layer.

Datalink: Consists of LLC sublayer and MAC sublayer. LLC handles error control, flow flow control, framing etc. MAC handles access to shared media such as ethernet.

Physical: Responsible for ultimate transmission of data over network communications media. Some of the standard interfaces at physical layer are EIA/TIA-232, V.24,V.35, HSSI

#### Some important port numbers

Telnet: Port 23 DHCP: Ports 67 and 68 POP3: Port 110 FTP: Port 20-21 SMTP: Port 25 HTTP: Port 80 TFTP: Port 69 DNS: Port 53

#### **TCP/IP MODEL**

Application : Defines TCP/IP application protocols and how host programs interface with transport layer services to use the network. Ex: FTP. SMTP. Telnet

**Transport**: Provides communication session management between host computers. Ex: TCP, UDP

Internet: Performs routing of IP datagrams. Ex: IP, ARP, ICMP

**Physical**: Controls the hardware devices and media that make up the network.

#### Port numbers used by TCP/UDP

0-255: Used for public applications 255-1023: Assigned to companies

Above 1023: Used by upper layers to set up sessions with other hosts and by TCP to use as source and destination addresses.

Copyright © 2014 SimulationExams.com

\* All trademarks are duly recognized \* Best printed in landscape mode

#### YOUR WAY TO CERTIFICATION SUCCESS

Cisco™ CCENT : IOS

#### Internal memory components of a cisco router

**ROM**: Memory containing micro-code for basic functions to start and maintain the router.

**RAM/DRAM**: Stores the running configuration, routing tables, and packet buffers.

NVRAM: Memory that does not lose information when power is lost. Stores the system's

configuration file and the configuration register. Flash Memory: Stores the compressed IOS image.

#### **Router Default Boot Sequence for Cisco IOS**

1. NVRAM

3. TFTP server

2. Flash (sequential)

4. ROM

The router first looks at Startup Config file in NV RAM, if not available, it falls back to Flash, then to TFTP and then to ROM.

#### Router boot configuration commands

**boot system ROM**: boots from system ROM

IOS from flash memory

boot system flash <IOS file name> : boots

boot system tftp <IOS file name>

<tftp\_addr> : boots IOS from a tftp server

#### **Router Cursor Commands**

<ctrl> A: Move to the beginning of the command line

<ctrl> E: Move to the end of the command line

<ctrl> F: Move forward one character, same as using "Right Arrow"

<ctrl> B: Move backward one character, same as using "Left Arrow".

<ctrl> P: Repeat Previous command, same as using "Up Arrow"

<ctrl> N: Repeat Next (more recent) command, same as using "Down Arrow"

<esc> B: Moves to beginning of previous word.

<esc> F: Moves to beginning of next word.

<ctrl>R: Creates new command prompt, followed by all the

characters typed at the last one.

#### **Configuration Register Command**

Router(config)# config-register 0x10x (where that last x is 0-F in hex), when the last x is: 0 = boot into ROM Monitor mode; 1 = boot the ROM IOS; 2 - 15 = look in startup-config file in NVRAM.

#### Cisco router configurable locations

Console port, Virtual Terminals (vty), Auxiliary port, TFTP server and Network management station

#### Router modes of operation include

Mode-----> Prompt user exec----- Router> Privileged-----> Router # global config-----> Router(config)# Interface config-----> Router(config-if)#

#### **Router passwords**

Enable password Console password **Enable Secret** Virtual terminal password (vty) Auxiliary password

#### Three ways router learns to forward packets

- 1. Static routes: Configured by the administrator manually. Syntax: ip route <ip-addr><mask-addr><ip-addr> Ex: R1(config)#ip route 192.168.200.0 255.255.255.0 192.168.1.2
- 2. Default routes: This is used when a route is not known or is infeasible. Syntax: ip route 0.0.0.0 0.0.0.0 <ip-addr> Ex: R1(config)#ip route 0.0.0.0 0.0.0.0 192.168.1.2
- 3. Dynamic routes: In dynamic routing, the routing tables are automatically updated. Dynamic routing uses broadcasts and multicasts to communicate with other routers.

#### More info

To enable the Cisco IOS to forward packets destined for obscure subnets of directly connected networks onto the best route, use "ip classless" command.

By default, Cisco routers support 5 simultaneous telnet sessions. This number can be configured using IOS commands.

Copyright © 2014 SimulationExams.com

\* All trademarks are duly recognized \* Best printed in landscape mode

**CCNA Network Simulator** 

**CCNA Exam Simulator** 

**CCENT Exam Simulator** 

**CCNA ICND2 Exam Simulator** 

**CCNP BSCI Exam Simulator** 

## **Cisco™ CCENT : Password Recovery**

#### **Procedure 1**

Complete these steps in order to recover your password:

1. Attach a terminal or PC with terminal emulation to the console port of the router and set terminal settings to 9600 baud rate, No parity, 8 data bits, 1 stop bit, No flow control.

The configuration register is usually set to 0x2102 or 0x102. If you can no longer access the router you can safely assume that your configuration register is set to 0x2102.

- 2. Use the power switch in order to turn off the router, and then turn the router back on.
- 3. Press **Break** on the terminal keyboard within 60 seconds of power up in order to put the router into ROMmon.
- 4. Type **confreg 0x2142** at the rommon 1> prompt in order to boot from Flash. This step bypasses the startup configuration where the passwords are stored.
- 5. Type **reset** at the rommon 2> prompt.

The router reboots, but ignores the saved configuration.

- 6. Type **no** after each setup question, or press **Ctrl-C** in order to skip the initial setup procedure.
- 7. Type **enable** at the Router> prompt.

You are in enable mode and should see the Router# prompt.

- 8. Type **configure memory** or **copy startup-config running-config** in order to copy the nonvolatile RAM (NVRAM) into memory.
- 9. Type configure terminal.

The router(config)# prompt appears.

- 10. Type **enable secret** password> in order to change the **enable secret** password.
  For example:
  - router(config)#enable secret cisco
- 11. Issue the **no shutdown** command on every interface that you use.
- 12. Type **write memory** or **copy running-config startup-config** in order to commit the changes.

#### Procedure 2

Complete these steps in order to recover your password:

- 1. Shut down the router.
- 2. Remove the compact flash that is at the back of the router.
- 3. Power on the router.
- 4. Once the Rommon1> prompt appears, enter this command: confreq 0x2142
- 5. Insert the compact flash.
- 6. Type **reset**.
- 7. When you are prompted to *enter the initial configuration*, type **No**, and press **Enter**.
- 8. At the Router> prompt, type enable.
- 9. At the Router# prompt, enter the **configure memory** command, and press **Enter** in order to copy the startup configuration to the running configuration.
- 10. Use the **config t** command in order to enter global configuration mode.
- 11. Use this command in order to create a new user name and password: router(config)#username cisco password cisco
- 12. Use this command in order to change the boot statement: **config-register 0x2102**
- 13. Use this commnd in order to save the configuration: write memory

Reload the router, and then use the new user name and password to log in to the router.

Note: The given procedures are generic in nature, and for exact sequence of steps, please refer to product manual.

## Cisco™ CCENT : IPv4 Addressing

#### **Converting Binary to Decimal**

Binary is a base 2 system with only two numbers 0 or 1. The weightage of binary digits from right most bit position to the left most bit position is given below.

| 27  | 2 <sup>6</sup> | 2 <sup>5</sup> | 24 | 2 <sup>3</sup> | 2 <sup>2</sup> | 21 | 2 <sup>0</sup> |
|-----|----------------|----------------|----|----------------|----------------|----|----------------|
| 128 | 64             | 32             | 16 | 8              | 4              | 2  | 1              |

#### Example:

Convert 10011101 into a decimal value.

There are eight bits in the binary number. The decimal value for each bit position is given below:

| 128 | 64 | 32 | 16 | 8 | 4 | 2 | 1 | « Decimal equivalent of the binary position |
|-----|----|----|----|---|---|---|---|---------------------------------------------|
| 1   | 0  | 0  | 1  | 1 | 1 | 0 | 1 | « Given binary number                       |

To convert, you simply take a value from the top row wherever there is a 1 below, and then add the values together.

$$= 128 + 0 + 0 + 16 + 8 + 4 + 0 + 1$$

= 157 (decimal value)

#### **Converting Decimal to Binary**

Decimal is a Base 10 system with 10 possible values (0 to 9)

To convert decimal to binary, simply divide the decimal value by 2 and then write down the remainder, repeat this process until you cannot divide by 2 anymore.

For example, take the decimal value **157**:

 $157 \div 2 = 78$  with a remainder of 1 $78 \div 2 = 39$  with a remainder of 0 $39 \div 2 = 19$  with a remainder of 1 $19 \div 2 = 9$  with a remainder of 1 $9 \div 2 = 4$  with a remainder of 0 $4 \div 2 = 2$  with a remainder of 0 $2 \div 2 = 1$  with a remainder of 0 $1 \div 2 = 0$  with a remainder of 1

To convert, write this remainder first----->

Next write down the value of the remainders from bottom to top (in other words write down the bottom remainder first and work your way up the list) which gives:

10011101 = 157

## Cisco™ CCENT : IPv4 Addressing

#### **IP Address Intro**

1. An IP address (32 bit number, 4 bytes) consists of four octets seperated by dots.

The octet is a binary number of eight digits, which equals the decimal numbers from 0 to 255.

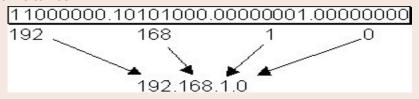

2. The internet protocol defines the special network address **127.0.0.1** as a local loopback address.

#### IP Address Classes (Public IP range)

| Class | Format  | Leading-bit-pattern | Network-addr-range | Max-netw  | Max-hosts  |  |
|-------|---------|---------------------|--------------------|-----------|------------|--|
| Α     | N.H.H.H | 0                   | 0-126              | 127       | 16,777,214 |  |
| В     | N.N.H.H | 10                  | 128-191            | 16,384    | 65,534     |  |
| С     | N.N.N.H | 110                 | 192 -223           | 2,097,152 | 254        |  |

Class D addresses are used for multicasting, they begin with "1110" and the addr range is 224-239. Class E addresses are reserved addresses that begin with "11110" and the range is 240-254.

 $\textbf{Private addr range}: \textbf{Class A}: 10.0.0.0 \ to \ 10.255.255.255, \ \textbf{Class B}: 172.16.0.0 \ to \ 172.31.255.255, \ \textbf{Class B}: 172.16.0.0 \ to \ 172.31.255.255, \ \textbf{Class$ 

Class C: 192.168.0.0 to 192.168.255.255

#### **IPV4 Header**

Bits 0 3 4 7

15 16

| ) 3           | 4 /              | 9 15            | 16     |          |             | 31 |
|---------------|------------------|-----------------|--------|----------|-------------|----|
| /ersion       | Header<br>length | Type of service |        | Total I  | ength       |    |
| Identifica    |                  | ication         | Flags  | Fragr    | ment offset |    |
| Time to live  |                  | Protocol        |        | Header c | hecksum     |    |
|               |                  | 32-bit sour     | ce ado | Iress    |             |    |
| 32-bit destin |                  | ation a         | ddress |          |             |    |
|               |                  | Options         |        |          | Padding     |    |

#### **Subnet Mask and CIDR notation**

A Subnet mask is a 32-bit number that masks an IP address, and divides the IP address into network address and host address.

Subnet Mask is made by setting network bits to all "1"s and setting host bits to all "0"s.

#### **Default Subnet Masks**

Class A: 255.0.0.0, Class B: 255.255.0.0, Class C: 255.255.255.0

**CIDR Notation**: Classless Inter Domain Routing (CIDR) is a method for assigning IP addresses without using the standard IP address classes like Class A, Class B or Class C.

In CIDR notation, an IP address is represented as A.B.C.D /n, where "/n" is called the IP prefix or network prefix. The IP prefix identifies the number of significant bits used to identify a network.

**Ex**: 216.3.128.12, with subnet mask of 255.255.255.128 may be written as 216.3.128.12/25 using CIDR Notation.

Copyright © 2014 SimulationExams.com

\* All trademarks are duly recognized \* Best printed in landscape mode

## Cisco™ CCENT: IPv6 Addressing

#### **IPv6**: Points to Remember

- 1. IPv6 address is **128** bits in length represented in hexadecimal
- 2. IPv6 Loopback address is 0:0:0:0:0:0:0:0:1, also expressed as ::1.
- 3. IPv6 reserves two special addresses. They are 0:0:0:0:0:0:0:0 and 0:0:0:0:0:0:1.
- 4. Three transition strategies for migration from ipv6 to ipv4 are dual stacking, 6-to-4 tunneling and NAT-PT

#### **IPv6 Addressing**

IPv6 address consists of 8 groups of four hexadecimal digits separated by colons and which mainly consists of 3 segments called Global Prefix which is of 48 bits, subnet part with 16 bits and Interface ID called as Host part with 64 bits.

The first 3 octets constitute Global Prefix, the fourth octet constitute subnet part and the last four form the Interface ID.

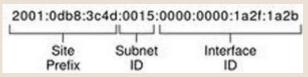

Rules: a) One set of 0's in the address can be replaced by :: but this can be done only once

b) One or any number of consecutive groups of 0 value can be replaced with two colons (::)

#### **IPv6 Header**

| Version   | Traffic Class |            | F   | low Label |
|-----------|---------------|------------|-----|-----------|
| Payload L | ength         | Next Hea   | der | Hop Limit |
|           | Sou           | irce Addre | ss  |           |
|           | Desti         | nation Add | res | s         |

Version (4 bits): IP version number (6)

Traffic Class (8 bits): Used for QoS

Flow Label (20 bits): Used for packet labelling

Payload Length (16 bits): Length of the IPv6 payload

Next Header (8 bits): Identifies the type of header following the IPv6 header

**Hop Limit** (8 bits): Number of hops until the packet gets discarded.

Source Address (128 bits): Source IP address

**Destination Address** (128 bits): Destination IP address

#### **EUI-64 Format**

MAC to EUI-64 conversion inserts hex "FFFE" in the middle of a MAC addr, Then flips the U/L bit to 1, in order to create a 64-bit interface ID from a 48-bit Mac address.

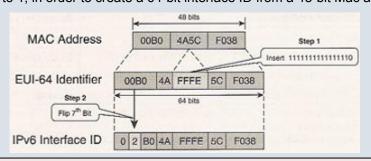

#### **IPv6 Communication Types**

**Unicast**: used for one-to-one communication. There are 3 types of unicast addresses namely global, unique-local and link-local

**Multicast**: used for one-to-many communication IPv6 multicast address begins with "FF"

**Anycast**: used for one-to-one-of-many communication

#### **IPv6 Address Scopes**

::/0-----> Default Route
::/128-----> Unspecified
::1/128-----> Loopback
FC00::/7-----> Unique Local Unicast
FE80::/10-----> Link-Local Unicast
FEC0::/10-----> Site-Local Unicast
FF00::/8-----> Multicast

Copyright © 2014 SimulationExams.com

\* All trademarks are duly recognized \* Best printed in landscape mode

**CCNA Network Simulator** 

**CCNA Exam Simulator** 

**CCENT Exam Simulator** 

**CCNA ICND2 Exam Simulator** 

**CCNP BSCI Exam Simulator** 

## Cisco™ CCENT : Subnetting

#### **Requirement for IPv4 Subnetting**

- 1. Efficient use of available IP address space
- 2. Network traffic isolation
- 3. Improved security
- 4. Limiting broadcast messages

#### **Subnetting Scenarios**

The subnetting scenarios may broadly be divided in to two categories:

- 1. Optimize for a given number of hosts
- 2. Optimize for a given number of subnets

Finally, determine the host address range for each available subnet.

#### **Subnetting Scenario Question 1**

You want X number of subnets, what is the subnet mask? (Assume we need 10 subnets, i.e, X=10)

**Tip**: Convert X to binary, determine how many low order bits need to make the number, that many bits is number of high order bits that make up your subnet mask, convert high order bits to decimal value.

#### Solution:

Consider the Class C address - N.N.N.H where N is the Network portion and H is the host portion. Host Portion is as shown ---->

0 0 0 0 0 0 0 0 0 0 0 0 0 0 27 26 25 24 23 22 21 20 128 64 32 16 8 4 2 1 High order bit Low order bit

Step 1: Convert 10 to binary. Binary equivalent of 10 is as shown ----->

 $\begin{array}{c|cccc}
1 & 0 & 1 & 0 \\
2^3 & 2^2 & 2^1 & 2^0
\end{array}$ 

Step 2: Number of low order bits required to make the number is 4 (from the figure shown above)

Step 3: Therefore 4 high-order bits make up the subnet mask, i.e, 128, 64, 32, 16

Add 4 high order bits to create subnet mask i.e. 128+64+32+16=240 (11110000). The subnet mask is 255.255.255.255.240

255.255.255.240 is represented as ----->

**Cisco™ CCENT : Subnetting** 

#### **Subnetting Scenario Question 3**

Determine the range of valid IP Addresses for an X subnet mask ? (Assume X value to be 240 in this case)

Tip: Convert X to binary and determine the decimal value of lowest high order bit, start the range of addresses at that value, and increment the range by that value.

#### Solution:

Step 1: Convert 240 to binary. Binary equivalent of 240 is as shown ----->

| 1  | 1  | 1  | 1  | 0  | 0  | 0  | 0  |
|----|----|----|----|----|----|----|----|
| 27 | 26 | 25 | 24 | 23 | 22 | 21 | 20 |

Step 2: The decimal value of lowest high order bit is  $16(2^4)$  as seen from the figure above. Therefore, this number becomes the increment value to determine the IP address ranges.

Subnet Mask: 255.255.255.240

Subnet Bits: 28 Host Bits: 4

Number of Subnets: 16 Hosts per Subnet: 14

The range of addresses for the given mask is as shown ----->

| Network Addresses | Host Addresses IP Range | Broadcast Address |
|-------------------|-------------------------|-------------------|
| .0                | .114                    | .15               |
| .16               | .1730                   | .31               |
| .32               | .3346                   | .47               |
| .48               | .4962                   | .63               |
| .64               | .6578                   | .79               |
| .80               | .8194                   | .95               |
| .96               | .97110                  | .111              |
| .112              | .113126                 | .127              |
| .128              | .129142                 | .143              |
| .144              | .145158                 | .159              |
| .160              | .161174                 | .175              |
| .176              | .177190                 | .191              |
| .192              | .193206                 | .207              |
| .208              | .209222                 | .223              |
| .224              | .225238                 | .239              |
| . 240             | .241254                 | .255              |

Note: All zeros and all ones host addresses cannot be used.

**Cisco™ CCENT: Subnetting** 

#### **Subnetting Scenario Question 2**

How many subnet bits are required for X number of hosts? (Assume X value to be 5 in this case)

**Tip**: Convert X (for the subnets) to binary, determine the number of bits needed for the host portion, additionally determine the subnet mask from the remaining bits, using formula 2<sup>n</sup>, find the relevant number of subnets in this scenario.

#### Solution:

Step 1: Consider the Class C address N.N.N.H, where H is the host portion whose binary and decimal representation is as shown ---->

| 0  | 0  | 0  | 0  | 0  | 0  | 0  | 0  |
|----|----|----|----|----|----|----|----|
| 27 | 26 | 25 | 24 | 23 | 22 | 21 | 20 |

Convert 5 to binary. Binary equivalent of 5 is as shown ----->

| 0  | 0  | 0  | 0  | 0              | 1              | 0  | 1  |
|----|----|----|----|----------------|----------------|----|----|
| 27 | 26 | 25 | 24 | 2 <sup>3</sup> | 2 <sup>2</sup> | 21 | 20 |

Step 2: As shown in the figure above, the number of bits needed for the host portion are 3. Therefore, 2bits-2=23-2=6 (6>5)

3 bits are required for the host portion for 5 hosts.

Step 3 (Additional): To know the subnet mask, add the decimal value of the remaining 5 bits i.e, (128+64+32+16+8) = 248

Subnet Mask is 255.255.255.248 (11111111.11111111.111111000)

Number of subnet bits: 29, here 5 bits are used from the host portion of our subnet mask

Therefore number of subnets required is (2<sub>n</sub>), where 'n' is the number of bits being used from the host portion of our subnet mask i.e. 5

Therefore, 25=32 is the number of subnets

YOUR WAY TO CERTIFICATION SUCCESS

## Cisco™ CCENT : EIGRP and OSPF

#### **EIGRP**

#### Important terms used in EIGRP

**Successor**: A route (or routes) selected as the primary route(s) used to transport packets to reach destination. Note that successor entries are kept in the routing table of the router.

**Feasible successor**: A route (or routes) selected as backup route(s) used to transport packets to reach destination. Note that feasible successor entries are kept in the topology table of a router.

**DUAL (Diffusing Update Algorithm)**: Enhanced IGRP uses DUAL algorithm to calculate the best route to a destination

#### Routing metrics used by IGRP

Bandwidth: This is represents the maximum throughput of a link.

MTU (Maximum Transmission Unit): This is the maximum message length that is acceptable to

all links on the path. The larger MTU means faster transmission of packets. **Reliability**: This is a measurement of reliability of a network link. It is assigned by the

administrator or can be calculated by using protocol statistics. **Delav**: This is affected by the band width and queuing delay.

**Load**: Load is based among many things, CPU usage, packets processed per sec

For IGRP routing, you need to provide AS (Autonomous System) number in the command. Routers need AS number to exchange routing information. Routers belonging to same AS exchange routing information.

#### **OSPF(Open Shortest Path First)**

#### **OSPF and OSPF Area**

OSPF is a link state technology that uses Dijkstra algorithm to compute routing information.

An OSPF area is a collection of networks and routers that have the same area identification. OSPF process identifier is locally significant.

#### **OSPF** router ID determination

- 1. Use the address configured by the ospf router-id command
- 2. Use the highest numbered IP address of a loopback interface
- 3. Use the highest IP address of any physical interface
- 4. If no interface exists, set the router-ID to 0.0.0.0

#### **OSPF Priority**

The ip ospf priority command is used to set manually which router becomes the DR. The range is 0-255 and the default is 1.0 means it will never be DR or BDR.

#### **DR and BDR Election**

When two or more routers are contending to be a DR (designated Router) on a network segment, the router with the highest OSPF priority will become the DR for that segment. The same process is repeated for the BDR. In case of a tie, the router with the highest RID will win.

#### **OSPF Area Types**

Standard Area: Default OSPF area type

**Stub Area**: External link (type 5) LSAs are replaced with a default route **Totally Stubby Area**: Type 3, 4, and 5 LSAs are replaced with a default route **Not So Stubby Area (NSSA)**: A stub area containing an ASBR; type 5 LSAs are converted to type 7 within the area

**Router Types** 

**Internal Router**: All interfaces reside within the same area

**Backbone Router**: A router with an interface in area 0 (the backbone)

Area Border Router (ABR) : Connects two or more areas

AS Boundary Router (ASBR): Connects to additional routing domains; typically located in

the backbone

## Cisco™ CCENT: NAT

#### Static NAT

Maps an unregistered IP address to registered IP (globally unique) addresses on one-to-one basis.

The command, **ip nat inside source static <local ip> <global ip> configures address translation for static NAT**.

#### **Dynamic NAT**

Maps an unregistered IP address to a registered (globally unique) IP address from a group of registered (globally unique) IP addresses.

The command, **ip nat inside source list <access-list-number> pool <name>** is used to map the access-list to the IP NAT pool during the configuration of Dynamic NAT.

#### Overloading

A special case of dynamic NAT that maps multiple unregistered IP addresses to a single registered (globally unique) IP address by using different port numbers.

Dynamic NAT with overloading is also known also as PAT (Port Address Translation).

#### Overlapping

This occurs when your internal IP addresses belong to global IP address range that belong to another network.

#### **Defining an IP NAT Pool**

1. Defining an IP NAT pool for the inside network using the command:

Note that type-rotary is optional command. It indicates that the IP address range in the address pool identifies hosts among which TCP load is distributed.

2. Mapping the access-list to the IP NAT pool by using the command:

ip nat inside source list <access-list-number> pool <pool-name> Ex: ip nat inside source list 1 pool pool1

#### **Address Classification**

Inside Local: An actual address assigned to an inside host

**Inside Global**: An inside address seen from the outside

Outside Global: An actual address assigned to an outside host

Outside Local: An outside address seen from the inside

**NAT Pool**: A pool of IP addresses to be used as inside global or outside local addresses in translations

#### **Configuring NAT**

When configuring NAT, NAT should be enabled on at least one inside and one outside interface.

- 1. The command for enabling NAT on inside interface is: R1(config-if)#ip nat inside
- 2. The command for enabling NAT on the outside interface is:

#### R1(config-if)#ip nat outside

Remember to enter into appropriate configuration modes before entering the commands.

Usually, the inside NAT will be configured on an Ethernet interface, whereas the outside NAT is configured on a serial interface.

YOUR WAY TO CERTIFICATION SUCCESS

## **Cisco™ CCENT: Access-Lists**

#### **Access Lists**

IP access lists are a sequential list of permit and deny conditions that apply to IP addresses or upper layer protocols. Access Control Lists are used in routers to identify and control traffic.

#### **Purpose of Access Lists**

- 1. Controlling traffic through a router, and
- 2. Controlling VTY access to a router's VTY
- 3. Filter incoming and outgoing packets
- 4. Restrict contents of routing updates
- 5. Trigger dial-on-demand routing (DDR) calls

#### **Types of IP Access Lists**

Standard IP Access Lists Extended IP Access Lists Named Access Lists

#### Wild Card Masking

Wild card masking is used to permit or deny a group of addresses. For example, if we have a source address 185.54.13.2 and want all the hosts on the last octet to be considered, we use a wild card mask. 185.54.13.255.

The 32 bit wildcard mask consists of 1's and 0's

- 1 = ignore this bit
- 0 = check this bit

**Special Case:** Host 185.54.13.2 is same as 185.54.13.2 with a wild card mask of 0.0.0.0, considers only specified IP. Any is equivalent to saying 0.0.0.0 with a wild card mask of 255.255.255.255. This means none of the bits really matter. All IP

#### **Standard Access List**

- 1. These have the format, access-list [number] [permit or deny] [source\_address] Ex: access-list 1 permit 192.168.2.0 0.0.0.255
- 2. Place standard access lists as near the destination as possible and extended access lists as close to the source as possible.
- 3. Access lists have an implicit deny at the end of them automatically. Because of this, an access list should have at least one permit statement in it; otherwise the access list will block all remaining traffic.
- 4. Access lists applied to interfaces default to outbound if no direction is specified.

#### **Extended Access Lists and Named Access Lists**

Extended Access lists have the format.

access-list {number}{permit or deny} {protocol} {source}source-wildcard [operator [port]]{destination} destination-wildcard [operator [port]]

addresses need to be considered for meeting the criteria.

With extended IP access lists, we can act on any of the following:

- Source address

- Port information (WWW, DNS, FTP, etc.)
- Destination address
- IP protocol (TCP, ICMP, UDP, etc.)

Ex: access-list 101 permit icmp host 192.168.3.2 any

Named Access lists have the format, ip access-list {standard /extended} name Ex: ip access-list extended denyping

#### Permitted numbers for access-lists

1-99: IP standard access list 1000-1099: IPX SAP access list 100-199: IP extended access list

1100-1199: Extended 48-bit MAC address access list

800-899: IPX standard access list

900-999: IPX extended access list

## **Cisco™ CCENT: VLANs and VTP**

#### **VLANs - Points to Remember**

- 1. VLAN 1 is the management VLAN.
- 2. Static VLAN: VLAN is statically assigned to the physical port and never changes.
- 3. Dynamic VLAN: VMPS automatically assigns VLAN based on MAC
- 4. Access Link: An access link can carry only one VLAN (used between host and switch port)
- 5. **Trunk Link**: A trunk link can carry multiple VLANs. Used to connect to other switches, routers, or servers
- 6. Two types of Trunk framing: ISL (Cisco only) and 802.1.g
- 7. Trunk links can carry 1 to 1005 VLANs
- 8. Switchport modes are trunk, dynamic desirable, dynamic auto, access.

#### VTP - Points to Remember

- 1. VTP is a Layer 2 messaging protocol. It carries configuration information throughout a single domain
- 2. VTP Modes are

**Server**: Create, modify, or delete VLANs (This is the deafult vtp mode on a switch) **Client**: Can't create, change, or delete VLANs

**Transparent**: Used when a switch is not required to participate in VTP, but only pass the information to other switches

- 3. VTP domain is common to all switches participating in VTP
- 4. Pruning is a technique where in VLANs not having any access ports on an end switch are removed from the trunk to reduce flooded traffic
- 5. **Configuration revision number** is a 32-bit number that indicates the level of revision for a VTP packet. Each time the VTP device undergoes a VLAN change, the config revision is incremented by one.

#### **VLAN** configuration

#### **Creating VLANs**

SW1#vlan database SW1(vlan)#vlan 10 name firstvlan SW1(vlan)#vlan 20 name secondvlan

#### **Access Port configuration**

SW1(config-if)#switchport mode access SW1(config-if)#switchport access vlan 10 SW1(config-if)#switchport access vlan 20

#### Access port config to a range of interfaces

SW1(config)#interface range fa 0/2 - 5 SW1(config-if)#switchport access vlan 10 SW1(config)#interface range fa 0/6 - 10 SW1(config-if)#switchport access vlan 20

## Trunk Port configuration

SW1(config-if)#switchport mode trunk SW1(config-if)#switchport trunk encapsulation dot1q

#### **VTP Configuration**

SW1#vlan database

SW1(vlan)#vtp mode (Server/Client/Transparent)

SW1(vlan)#vtp domain <name>

SW1(vlan)#vtp password <password>

SW1(vlan)#vtp pruning

#### **Troubleshooting commands**

- 1. show vlan
- 2. show vlan-membership
- 3. show vtp status
- 4. show interfaces trunk
- 5. show interface <interface-name> switchport

Copyright © 2014 SimulationExams.com

\* All trademarks are duly recognized \* Best printed in landscape mode

**CCNA Network Simulator** 

**CCNA Exam Simulator** 

**CCENT Exam Simulator** 

**CCNA ICND2 Exam Simulator** 

**CCNP BSCI Exam Simulator** 

## **Cisco™ CCENT : Configuration Commands**

|         | A. Setting Passwords                                                    |                                                                                  |
|---------|-------------------------------------------------------------------------|----------------------------------------------------------------------------------|
| SI. No. | Task                                                                    | Commands                                                                         |
| 1       | Configure router console password as "ciscocs"                          | R1(config)#line console 0 R1(config-line)#login R1(config-line)#password ciscocs |
| 2       | Configure router vty password as "ciscovty"                             | R1(config)#line vty 0 4 R1(config-line)#login R1(config-line)#password ciscovty  |
| 3       | Configure router auxiliary password as "ciscoaux"                       | R1(config)#line aux 0 R1(config-line)#login R1(config-line)#password ciscoaux    |
| 4       | Set the encrypted enable password as "cisco"                            | R1(config)#enable secret cisco                                                   |
| 5       | Set the unencrypted enable password as "ccna"                           | R1(config)#enable password ccna                                                  |
|         | B. Router Copy Commands                                                 |                                                                                  |
| 6       | Copy the running-configuration to startup-configuration (DRAM to NVRAM) | R1#copy running-config startup-config (copy run start)                           |
| 7       | Copy the startup-configuration to running-configuration (NVRAM to DRAM) | R1#copy startup-config running-config (copy start run)                           |
| 8       | Copy the startup-configuration to a TFTP server                         | R1#copy startup-config tftp (copy start tftp)                                    |
| 9       | Copy the running-configuration to a TFTP server R1#cop                  | py running-config tftp (copy run tftp)                                           |
| 10      | Save a backup of the IOS to a TFTP server                               | R1#copy flash tftp                                                               |
| 11      | Upgrade the IOS from a TFTP server                                      | R1#copy tftp flash                                                               |
|         | C. Routing Commands                                                     |                                                                                  |
| 12      | Enable RIP version1 on all 192.168.x.x interfaces                       | R1(config)#router rip<br>R1(config-router)#network 192.168.0.0                   |
| 13      | Enable RIP version 2                                                    | R1(config)#router rip R1(config-router)#version 2                                |

## **Cisco™ CCENT: Show Commands**

|         |                          | Router Show commands                                                                                                    |
|---------|--------------------------|----------------------------------------------------------------------------------------------------|
| SI. No. | Command                  | Explanation                                                                                                    |
| 1.      | show access-list         | Displays all accesslists from all protocols present in a specified router.                                                                          |
| 2.      | show banner              | Displays the banner set on the router.                                                                                                    |
| 3.      | show cdp                 | Shows the status of CDP such as holdtime value,no.of packets for every 60sec.                                                                       |
| 4.      | show cdp interface       | It tells the CDP configuration on an interface-by-interface basis.                                                                                  |
| 5.      | show cdp neighbor detail | Displays info on directly connected neighbors.                                                                                                    |
| 6.      | show cdp traffic         | Displays the CDP traffic info.                                                                                                    |
| 7.      | show clock               | Displays the clock (time, date).                                                                                                    |
| 8.      | show flash               | Used to view all IOS images and file stored in flash(Default location of IOS images is in flash).                                                   |
| 9.      | show history             | Shows the previously executed commands.IOS device stores the last ten commands that are executed.                                                   |
| 10.     | show hosts               | Displays the host table.                                                                                                    |
| 11.     | show interfaces          | To view interfaces, status, and statistics for an interface. If u don't lists a specific interface, all of the interfaces on the router are listed. |
| 12.     | show ip interfaces       | Displays status and global parameters associated with the interfaces on the router.                                                                 |
| 13.     | show ip interface brief  | Displays the interface operational status and IP addresses for all router interfaces.                                                               |
| 14.     | show ip nat statistics   | Displays NAT statistics.                                                                                                    |
| 15.     | show ip nat translations | Displays the NAT translations.                                                                                                    |
| 16.     | show ip route            | Displays the IP routing table.                                                                                                    |
| 17.     | show protocols           | Displays the routing protocols that have been configured and running on a specified router.                                                         |
| 18.     | show running-config      | Shows the current config stored in RAM.                                                                                                    |
| 19.     | show sessions            | Shows the telnet sessions that are currently suspended.                                                                                             |
| 20.     | show startup-config      | Shows the configuration stored in NVRAM.                                                                                                    |
| 21.     | show version             | Display version information for the hardware and firmware.                                                                                          |
| 22.     | show arp                 | Displays entries in the ARP table.                                                                                                    |
| 23.     | show ip protocols        | Displays parameters and current state of the active routing protocol process.                                                                       |
| 24.     | show users               | Displays users connected to the router.                                                                                                    |

# SimulationExams™

## YOUR WAY TO CERTIFICATION SUCCESS

## **Cisco™ CCENT: Show Commands**

| Switch Show commands |                         |                                                                   |
|----------------------|-------------------------|-------------------------------------------------------------------|
| SI. No.              | Command                 | Explanation                                                       |
| 1.                   | show banner             | Displays the banner.                                              |
| 2.                   | show flash              | Displays the file contents of the flash.                          |
| 3.                   | show history            | Displays the last 10 commands entered.                            |
| 4.                   | show interfaces         | To view interfaces, status, and statistics for an interface.      |
| 5.                   | show interfaces vlan 1  | Displays the VLAN status and the IP address of VLAN 1.            |
| 6.                   | show ip interface brief | Verifies the IP configuration.                                    |
| 7.                   | show running-config     | Displays the config held in DRAM.                                 |
| 8.                   | show startup-config     | Displays the NVRAM config.                                        |
| 9.                   | show users              | Displays the users currently logged on.                           |
| 10.                  | show version            | Display IOS version information for the hardware and firmware.    |
| 11.                  | show vlan               | Displays vlan information.                                        |
| 12.                  | show vlan-membership    | Displays vlan membership information.                             |
| 13.                  | show mac-address-table  | Displays mac-address-table information.                           |
| 14.                  | show vtp status         | Displays vtp status information such as vtp mode, vtp domain etc. |